## Introduction to DICOM

How to teach yourself this skill

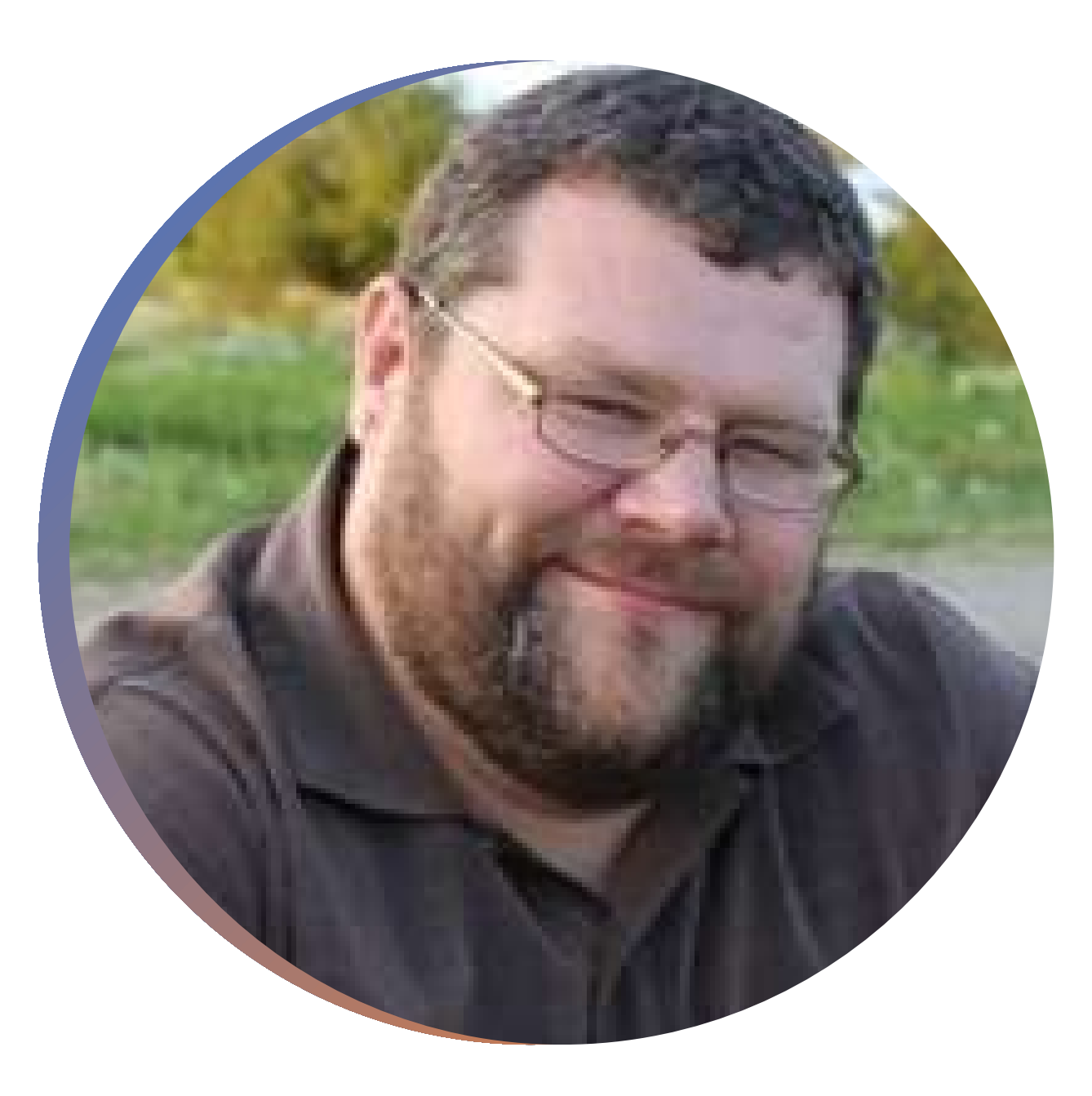

# About the Presenter

- Biomed since 1996
- Worked in Imaging support since 96
- First Implemented Merge systems / DICOM 2.0
- Instructed DICOM for College credit – 2 schools
- Currently Working in the field of Imaging - VA Imaging BESS

## **What is DICOM?**

- Digital Image and Communications in Medicine. (DICOM)
- Public Use, Open-Source Communication Protocol
- A technique for transmitting, storing, and displaying medical images
- Expanded to processing, overlaying, and reporting changes
- Creates a unique folder and file that does not have name conflicts if transferred anywhere.
- Allows for Private data OEM "Trade Secrets"
- Continually added to and updated.

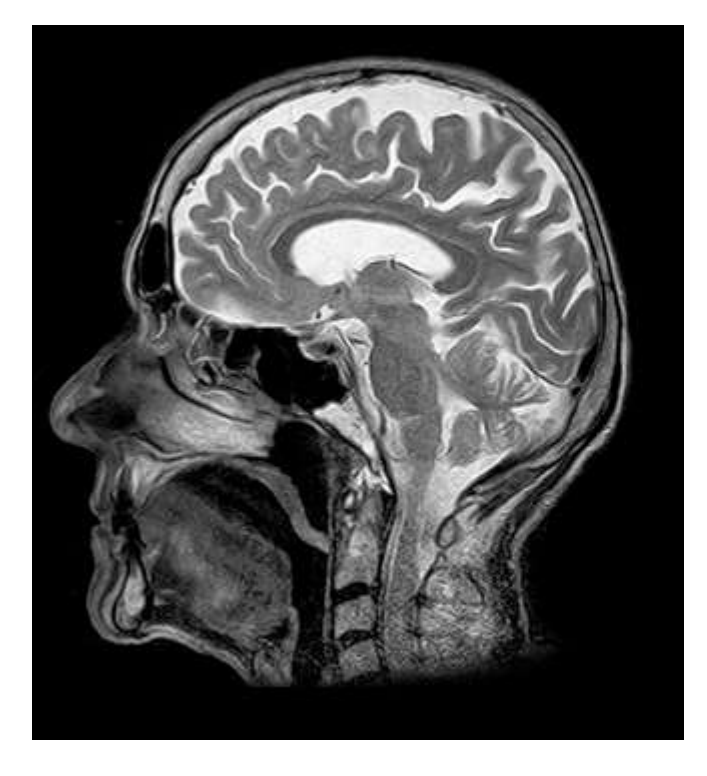

#### **How Does DICOM work?**

- Server , Workstation, Modality
- **AE title, IP address, Port**
- Requirements found in a Conformance Statement
- Users vs Provider Roles (SCU vs SCP)
- Accession Numbers
- A Header and an Image

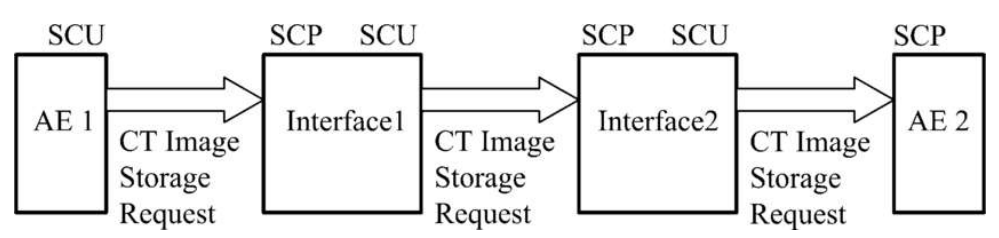

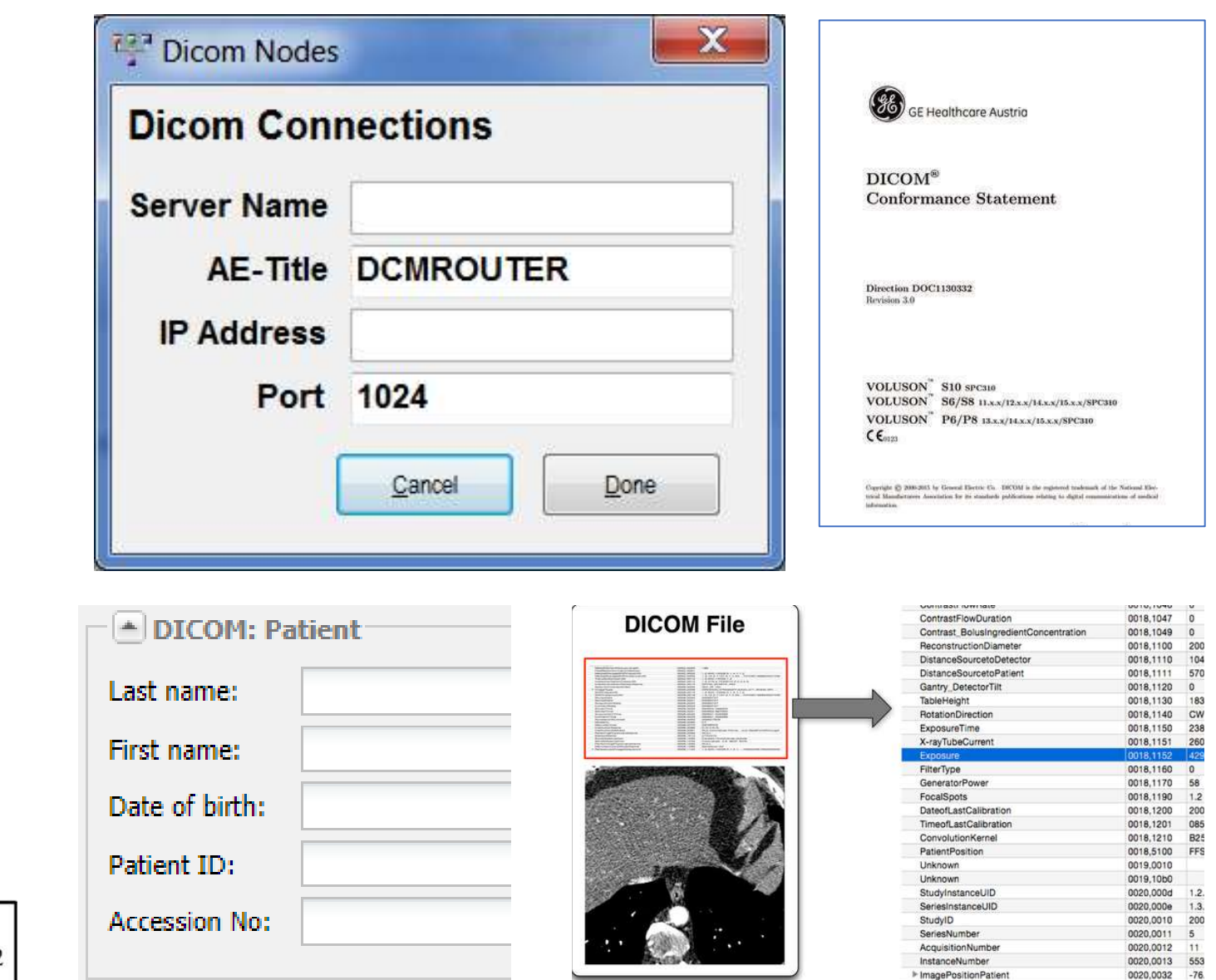

ImageOrientationPatien

FrameofReferenceUID

020.0037

0020,0052

#### **What Does a DICOM Network look like?**

- A modality takes an image (SCU)
- It stores the image on a server (SCU / SCP)
- A workstation finds and copies the image (SCU / SCP)
- A radiologist "reads" the image

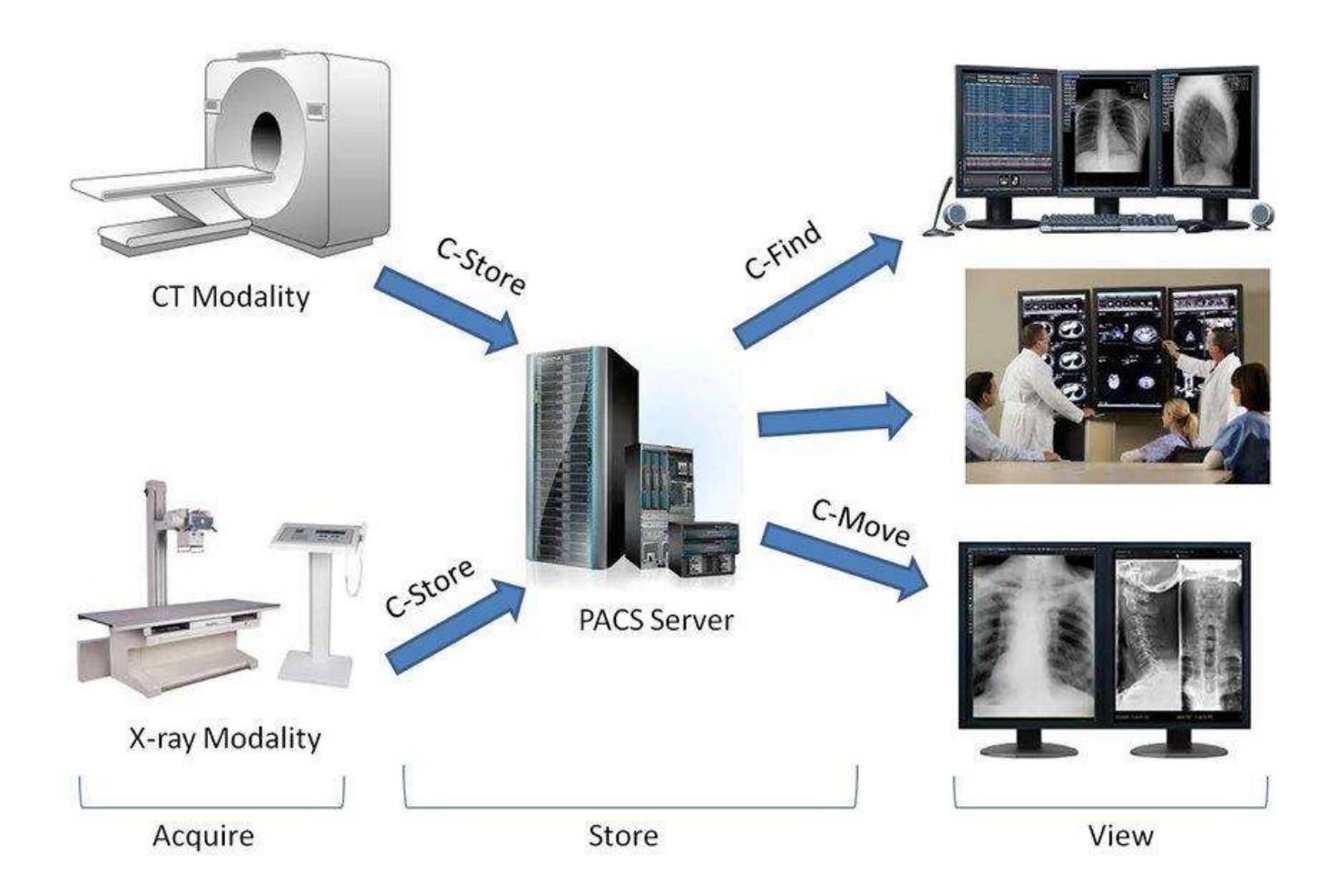

#### **What are we going to do today?**

Let's build a DICOM network

On one Laptop….

Using the same login….

With the software already installed…

> Ok.. We are just walking through the setup…

Deep breath… let's dive in!

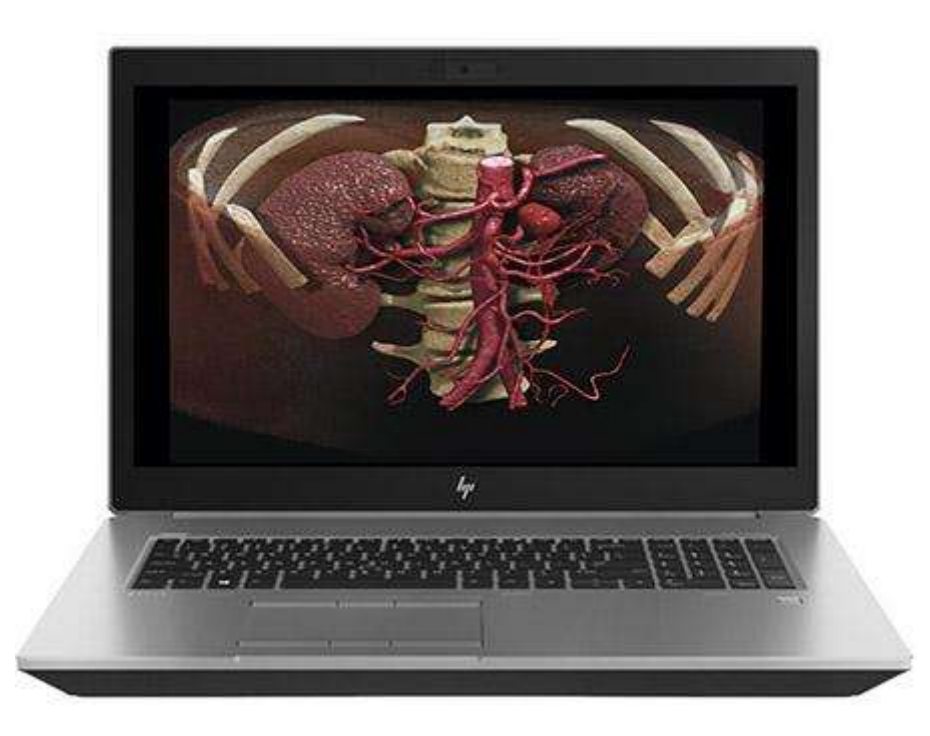

### **Setting up a test DICOM server – Use ConQuest**

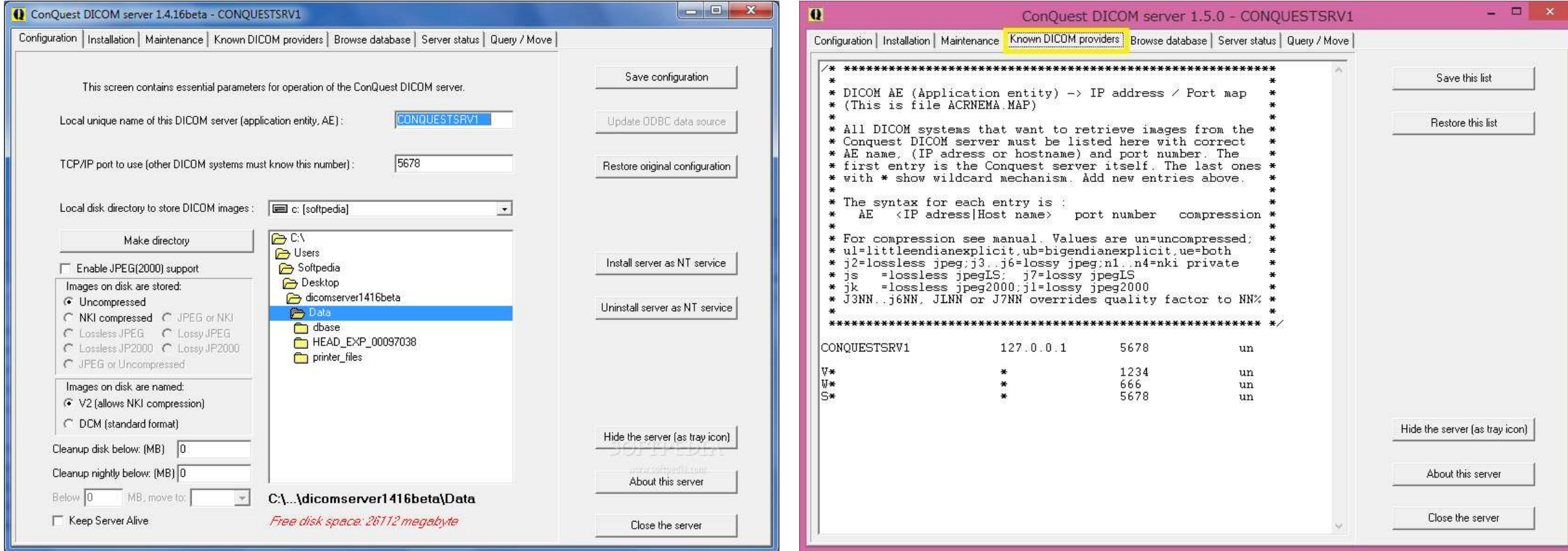

<https://image-systems.biz/products/free-dicom-pacs-tools/conquest/>

Warning : Install this DICOM software in a folder on the root of your hard drive (c:\)

In "Known Providers" – Always Use the keyboard Tab and Enter Keys

#### **Setting Up a test DICOM Workstation – GinkGo CAD**

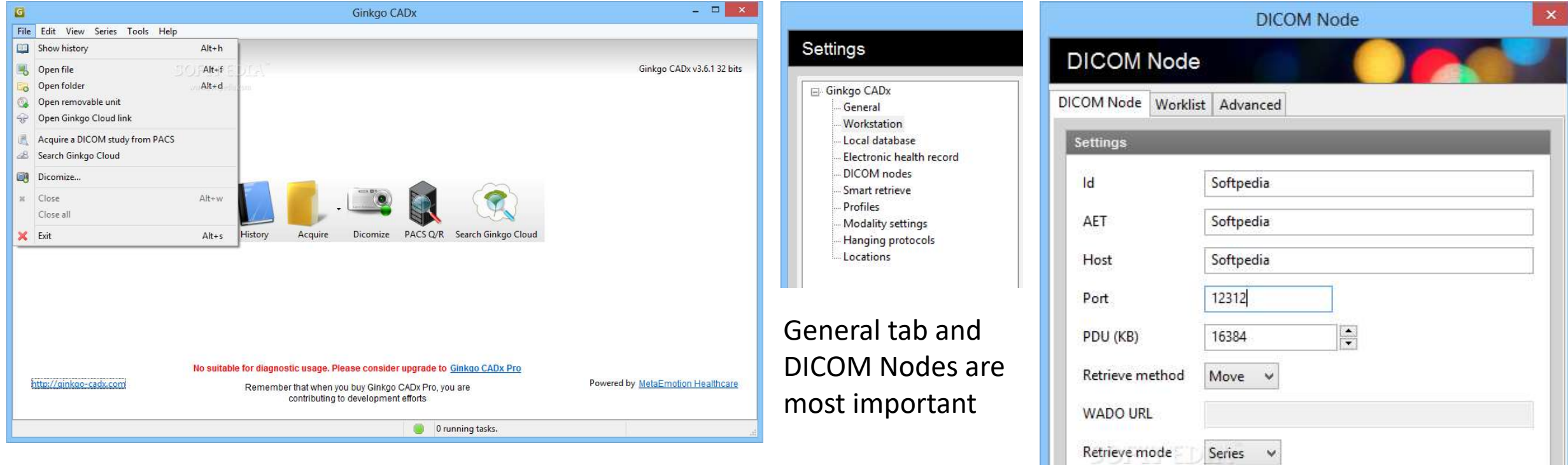

Reuse connection

Test connection

Accept

Cancel

#### <https://ginkgo-cadx.com/en/>

Set AE title, IP and Port for the Workstation into the server "Known Providers" tab and server AE title, IP and Port into the workstation "DICOM Node".

### **Adding a Modality – Usually in the field**

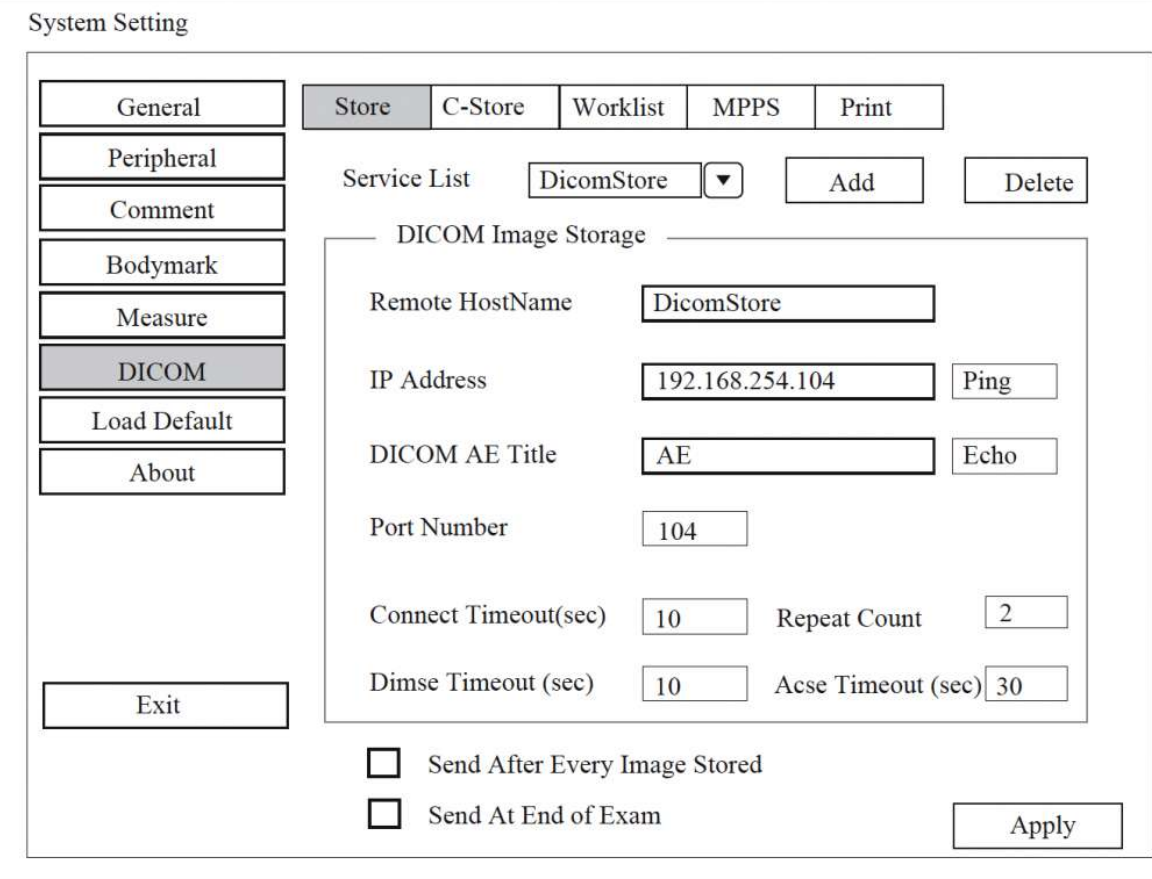

- Set up like a Workstation
- Usually works just as an SCU
- May have special requirements check the Conformance **Statements**
- May do a storage, or other functions like Storage Commitment (STC), Worklist (most common), printing, and Modality Performed Procedure Step (MPPS).

### **Troubleshooting DICOM**

Ping

Echo

- TCP/IP Ping
- DICOM Echo
- Server Status in **ConQuest**
- Debug Logs
- DVTk Network Analyzer
- WireShark
- Conformance **Statements** <https://www.dvtk.org/downloads/>

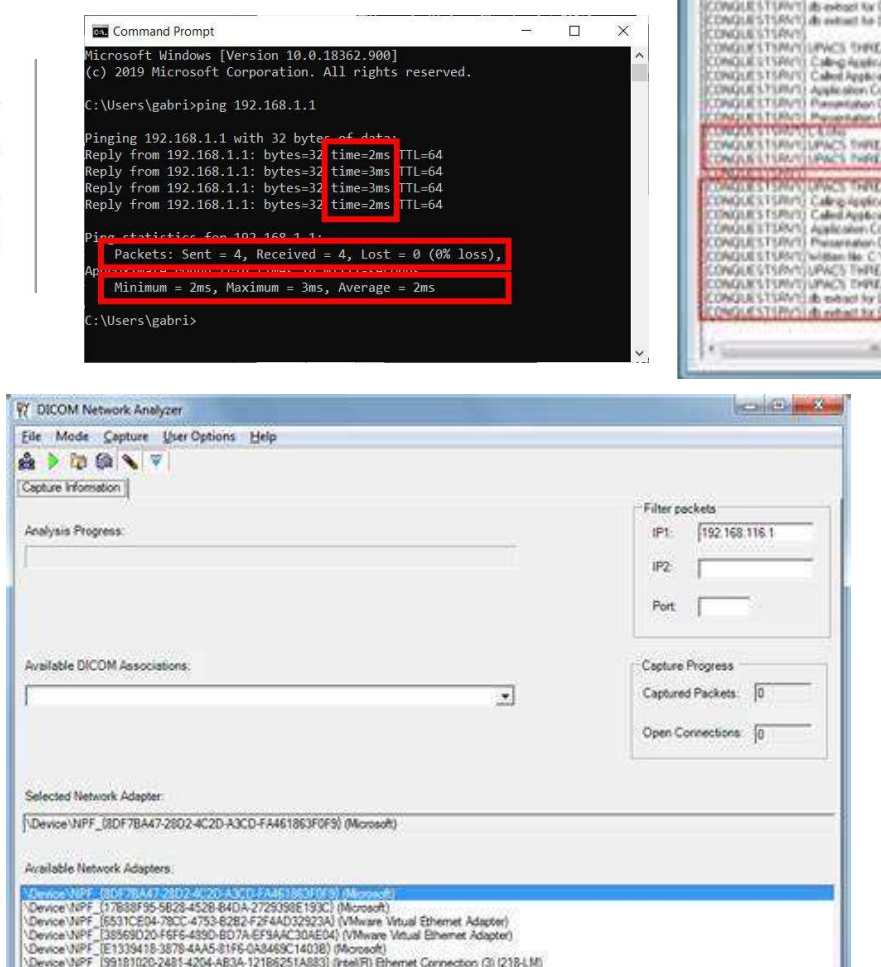

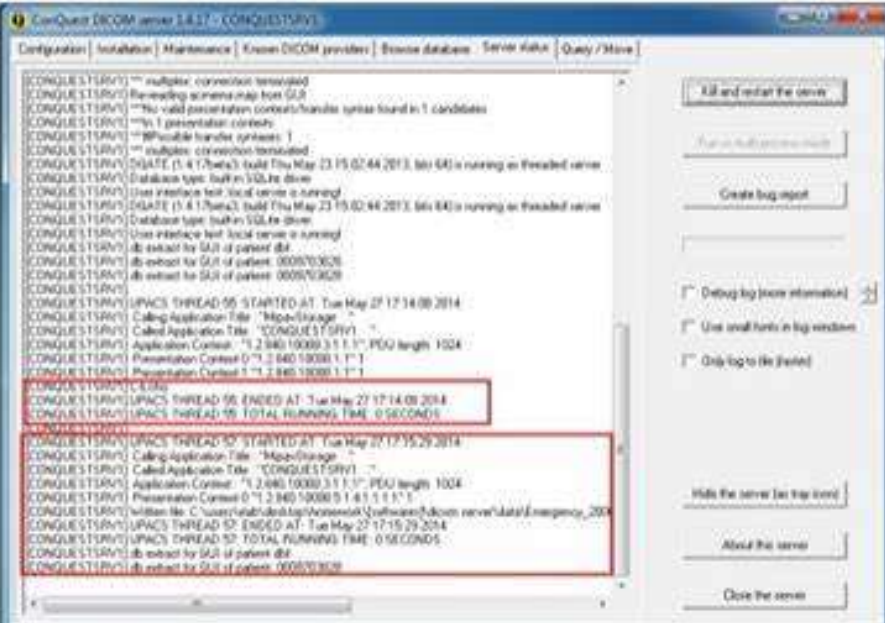

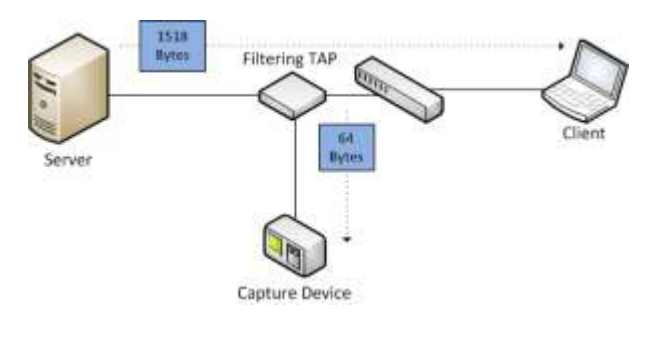

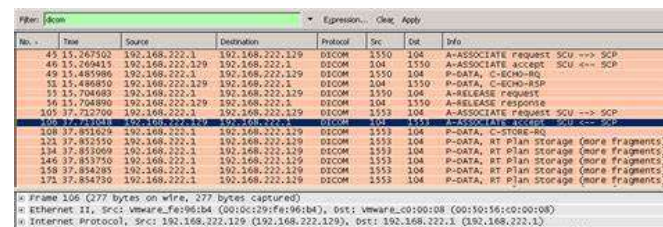

Transmission control Protocol, Src Port: 104 (104), Dst Port: 1553 (1553), Seq: 1, Ack: 287, Len: 223 DICON

PDU Type 0x2 (ASSOC Accept)

PDU Length: 217<br>- PDU Detail: A-ASSOCIATE accept - SCU <-- SCP

9 Application context: DICOM Application context Hame (1.2.840.10008.3.1.1.1)<br>9 Presentation Context: ID OxOI, Accept, Lyplicit vs Big Endian, AT Plan Storage<br>9 Presentation context: ID OxOI, Accept, Explicit vs Little End

@ User Info: Max PDU Length 16384, Implementation UID 1.2.276.0.7230010.3.0.3.5.3, version OFFIS\_DCMTK\_353

### **What does a full DICOM network really look like?**

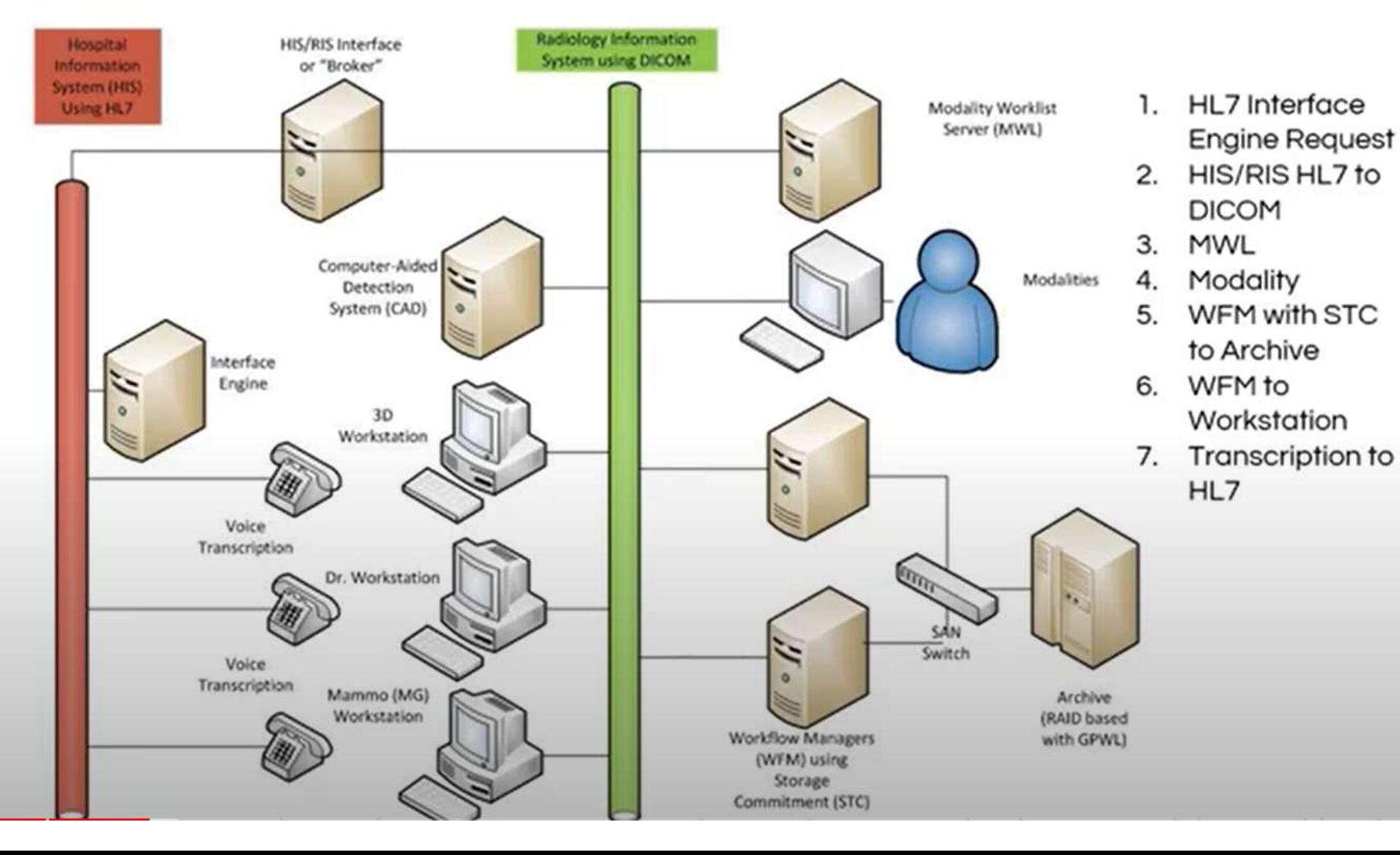

#### **Additional Functions:**

- HIS/RIS Integration
- Worklist
- STC
- **Transcription**
- MPPS
- Cloud / **Teleradiology**
- CAD
- SR
- **Printing**
- Video

#### **Who Doesn't Have Questions?**